## **Zahnarztrezept anlegen**

Zahnärzte haben eine eigene Heilmittelrichtline. Bei der Rezeptanlage gibt es hier folgendes zu beachten:

- Es ist meistens kein ICD-10 Code angeben
- Stattdessen bitte den Diagnosetext ins Diagnosefeld eingeben.
- Die Diagnosegruppe im Pulldown Menü wählen
- Beim Abschließen des Rezeptes kommt ein Hinweis "Kein ICD-10 Code angegeben". Diesen einfach mit **Ok** bestätigen

Weiter geht es mit [Privat-/BG-Rezepten](https://www.thera-pi-software.de/dokuwiki/doku.php?id=rezept:neues_privatrezept)

From: <https://www.thera-pi-software.de/dokuwiki/> - **Thera-π Wiki**

Permanent link: **[https://www.thera-pi-software.de/dokuwiki/doku.php?id=rezept:neues\\_zahnarzt-rezept&rev=1673019982](https://www.thera-pi-software.de/dokuwiki/doku.php?id=rezept:neues_zahnarzt-rezept&rev=1673019982)**

Last update: **2023/01/06 16:46**

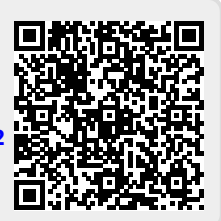